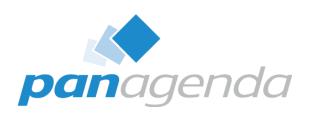

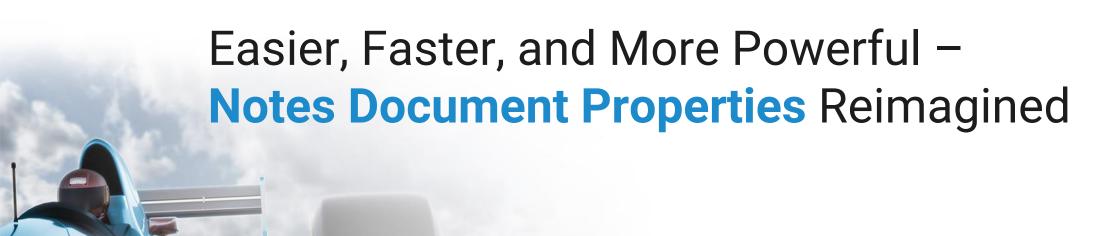

## **Host & Speaker**

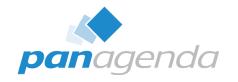

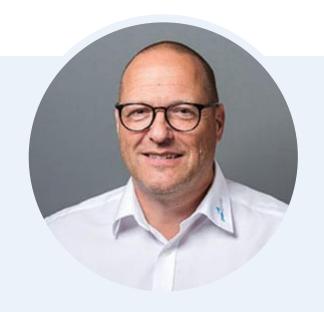

Henning Kunz
COO
henning.kunz@panagenda.com

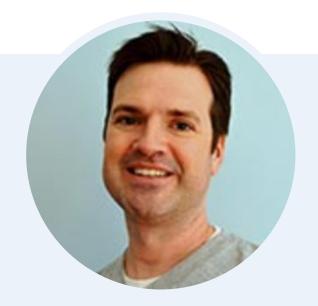

Julian Robichaux
Team Lead Client Solutions
julian.robichaux@panagenda.com

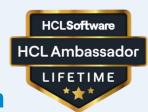

### **Before We Start**

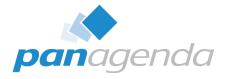

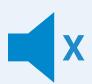

#### All attendee lines are muted

This is to prevent interruptions during the presentation.

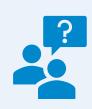

# Please submit questions via the Chat or Q&A panel

Your questions will be addressed directly during the webinar or in the Q&A section after the presentation.

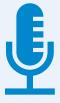

### The webinar is being recorded

After the webinar, we will send you a mail to give access to the recording and presentation slides.

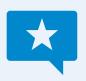

### **Share your feedback with us**

Use the link provided at the end to let us know what we can do better.

## **Agenda**

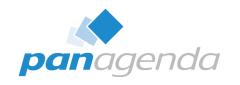

- The Basics
- Playing With Fields
- Comparing Documents
- Bonus Features
- Administration Options
- Document Properties PRO
- Q & A

## What is the Document Properties Plugin?

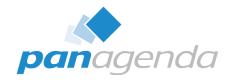

- Alternative to the "classic" document properties box
- Many quality of life improvements
  - Resizable
  - Sortable
  - Searchable
  - and so much more!
- Created because we wanted it internally, and...

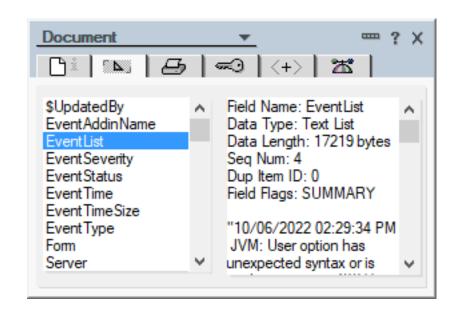

### **Other People Wanted It Too**

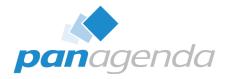

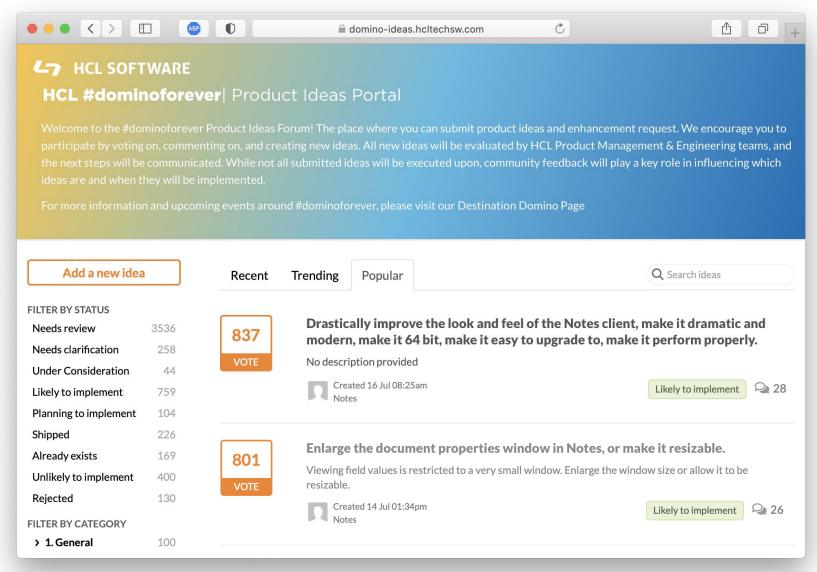

### **Other People Wanted It Too**

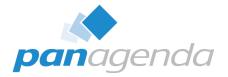

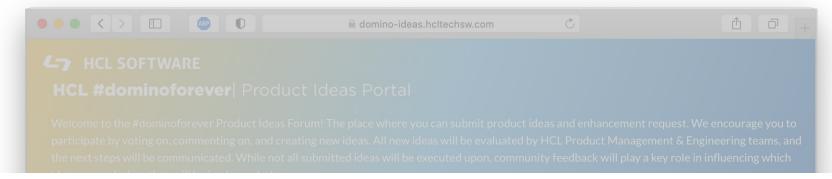

**801**VOTE

#### Enlarge the document properties window in Notes, or make it resizable.

Viewing field values is restricted to a very small window. Enlarge the window size or allow it to be resizable.

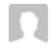

Created 14 Jul 01:34pm Notes

Likely to implement

26

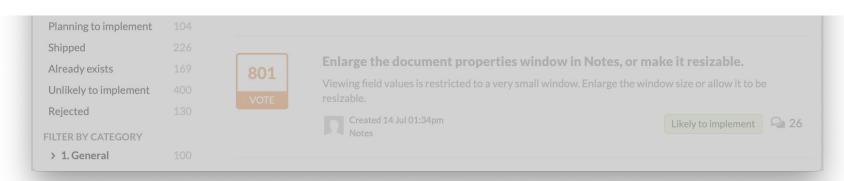

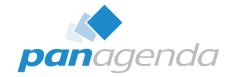

# The Basics

Document Properties Plugin

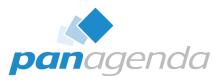

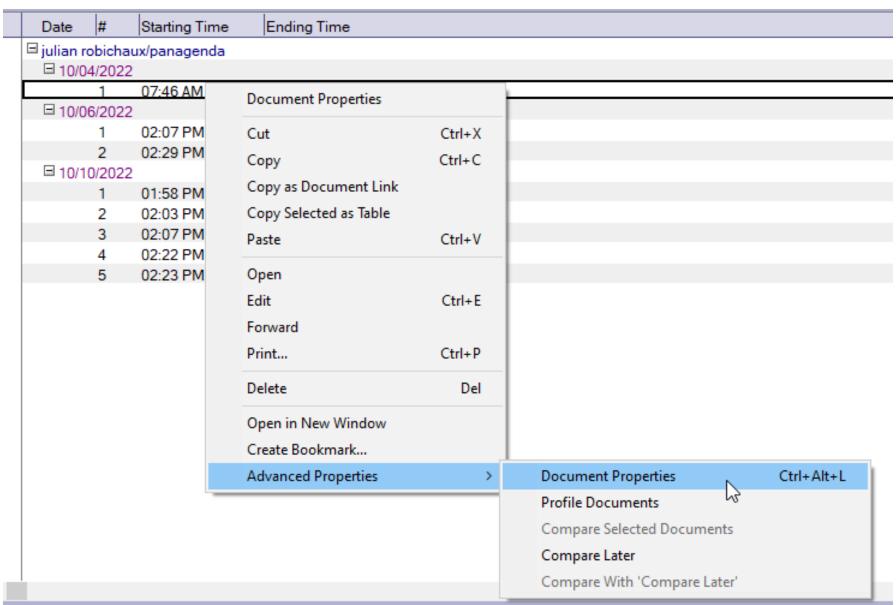

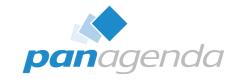

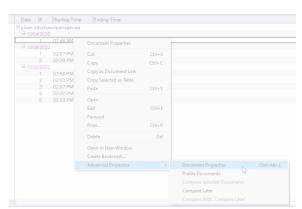

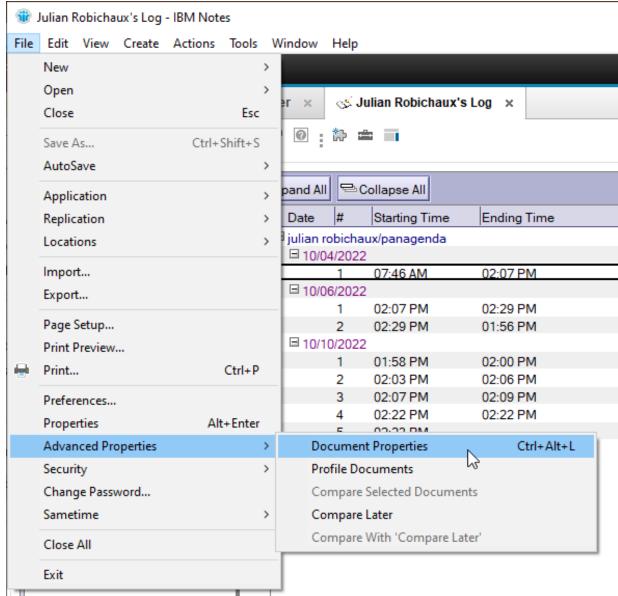

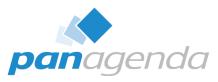

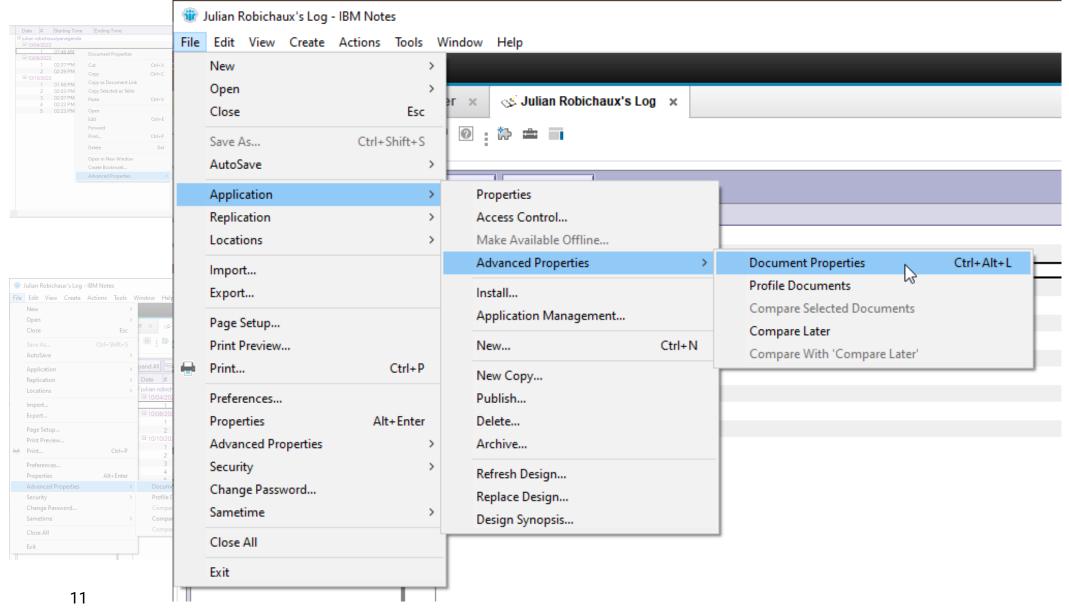

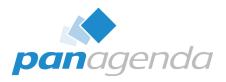

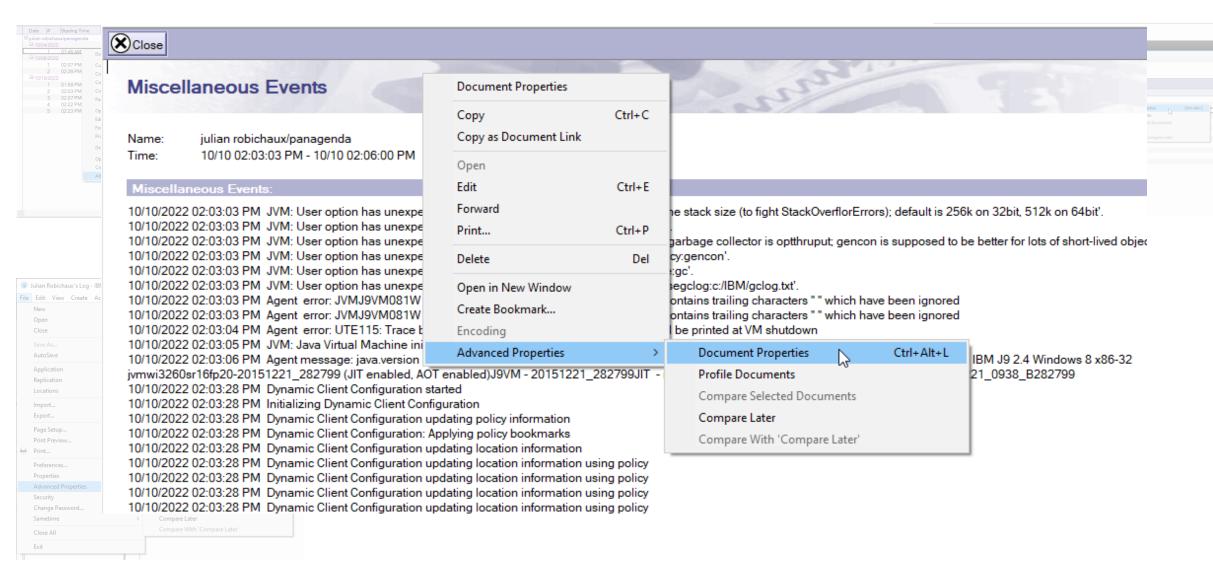

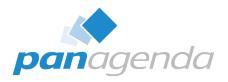

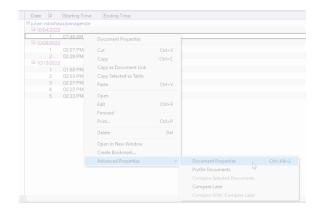

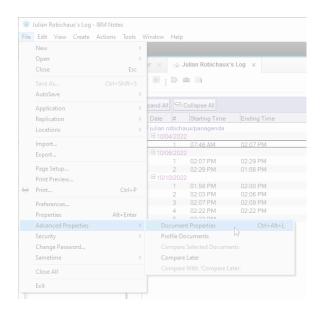

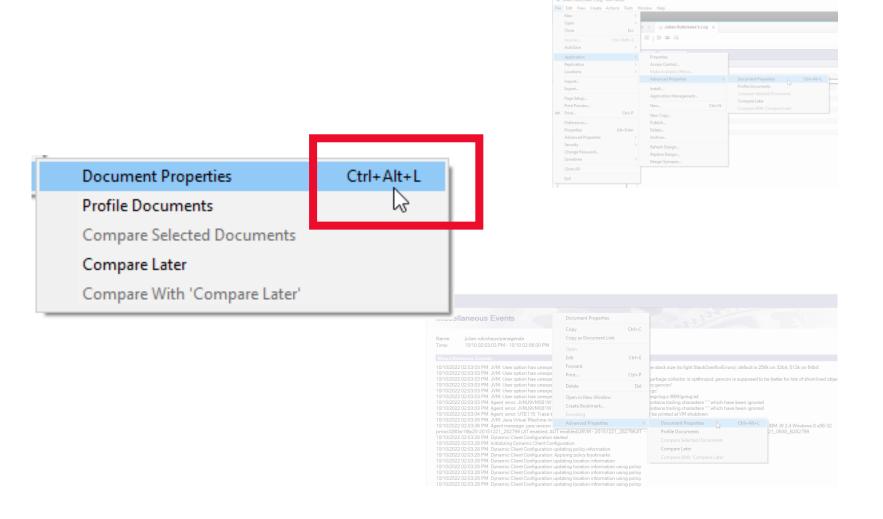

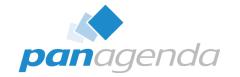

# What Does It Look Like?

Document Properties Plugin

### **Default Tab: All The Fields**

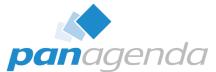

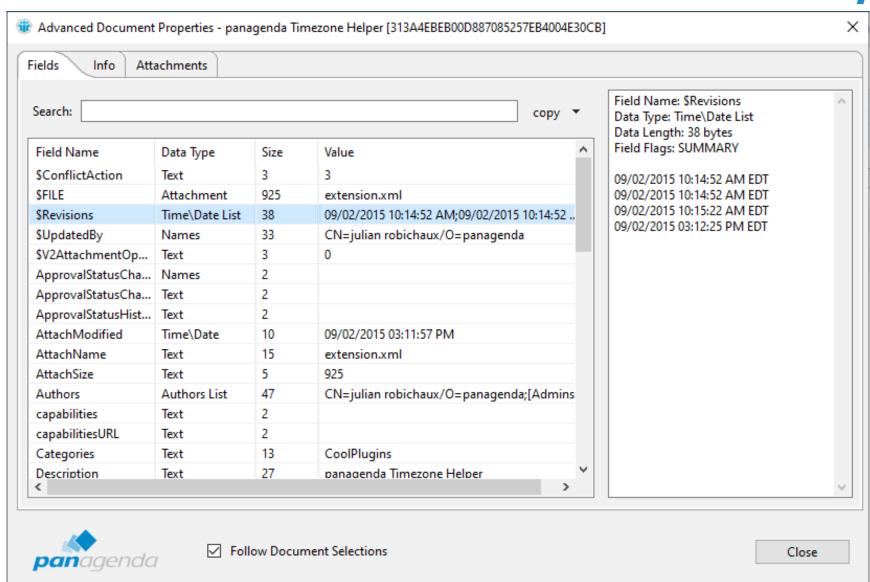

if the document is open in a tab, you also get **computed text** 

### Info Tab

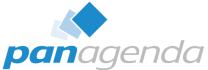

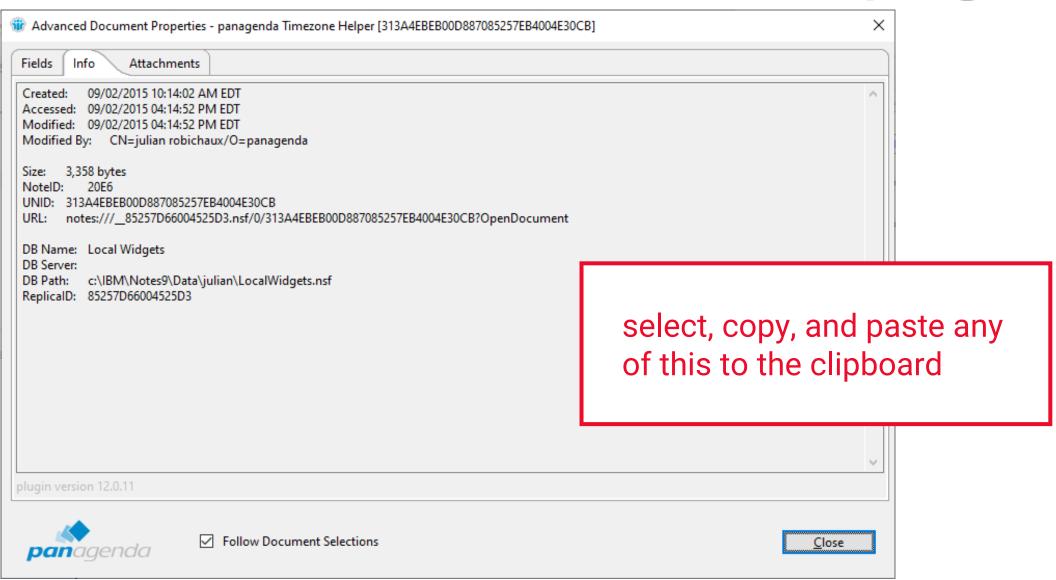

### **Attachments Tab**

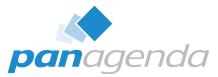

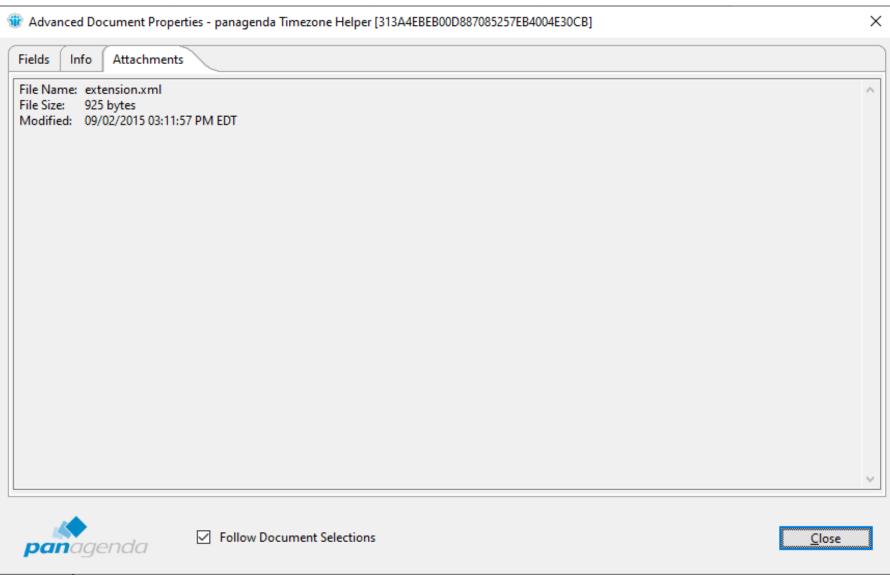

### Resizable Window, Panel, and Columns

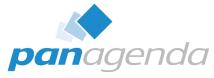

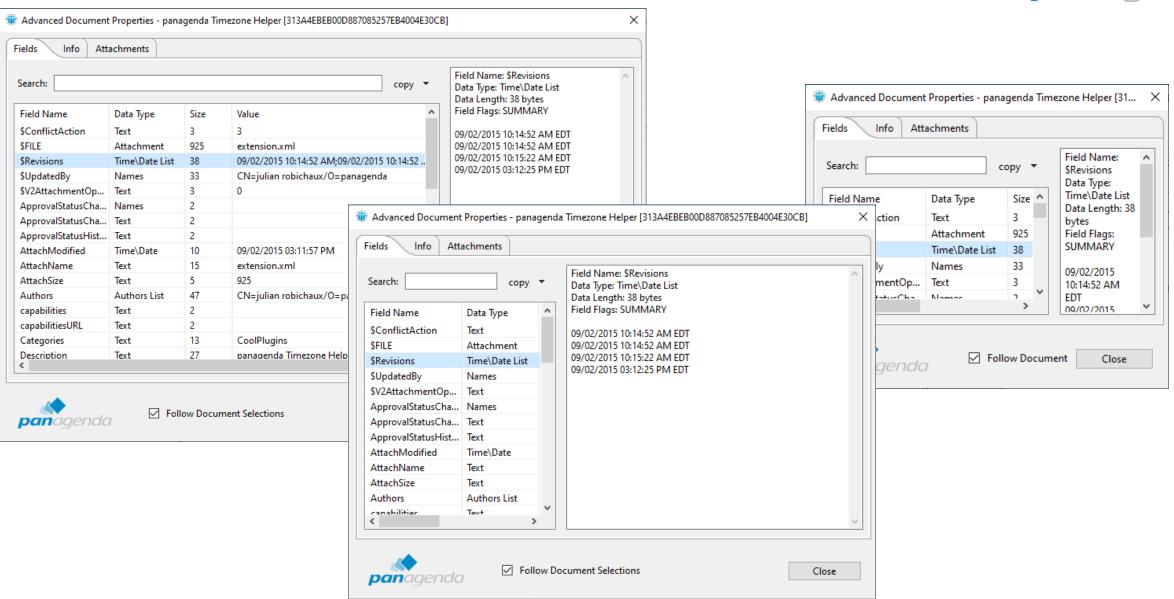

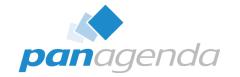

# Playing With Fields

Document Properties Plugin

## **Sort Columns By Clicking The Header**

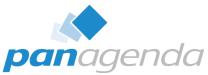

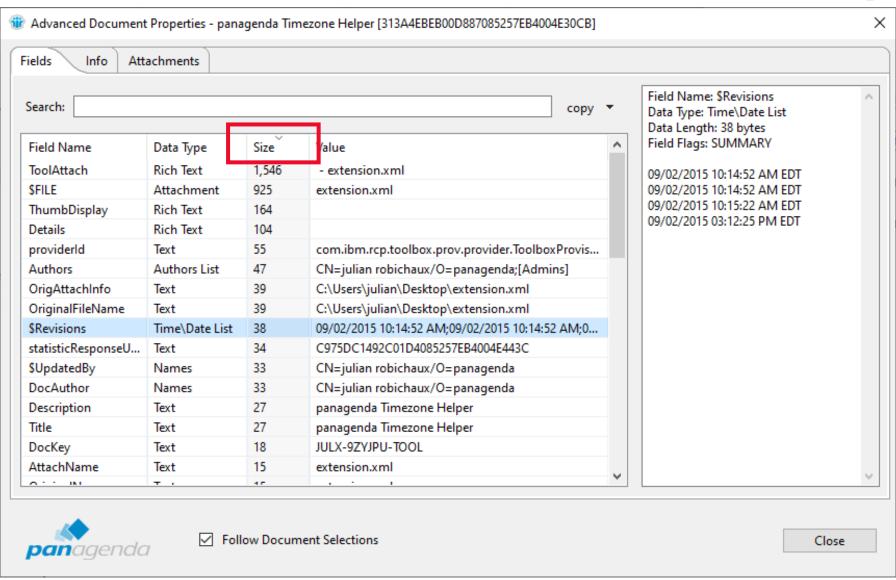

### **Search Field Names + Values (even dates)**

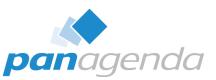

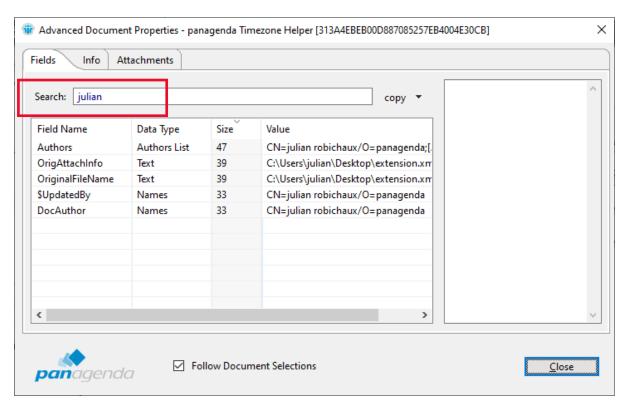

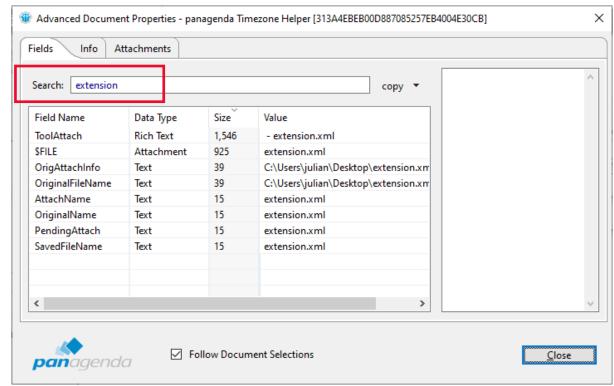

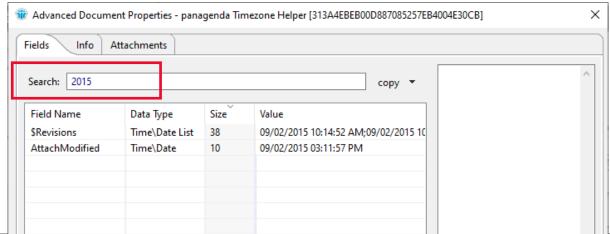

## **Easily Copy Field Values**

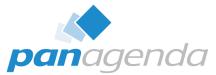

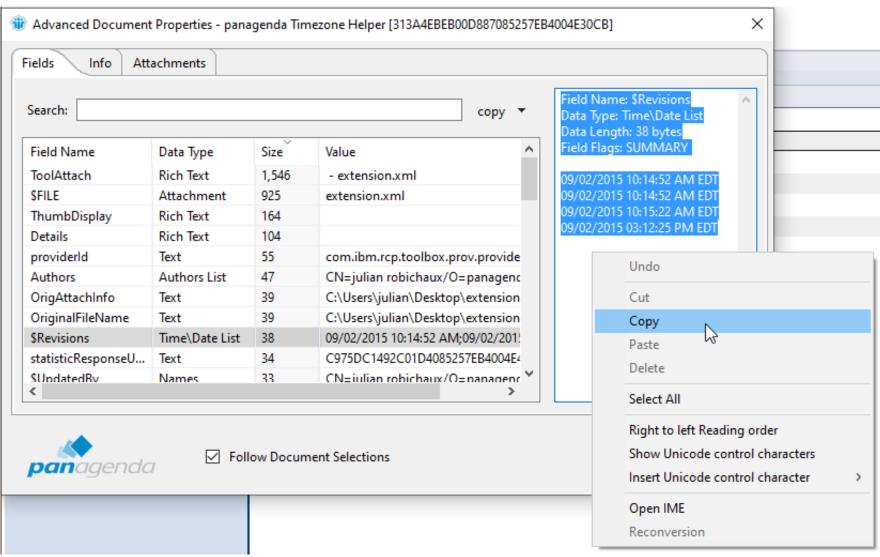

### **Export Some/All Fields As CSV**

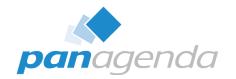

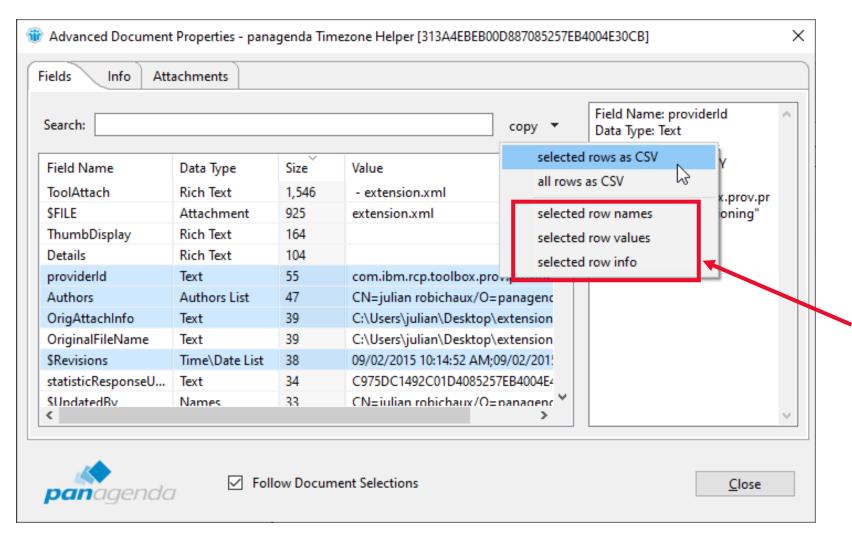

selected row names, values, and info new in Notes 12.0.2!

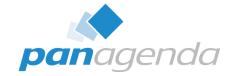

# Comparing Documents

Document Properties Plugin

### **Select Two Documents In A View And...**

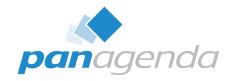

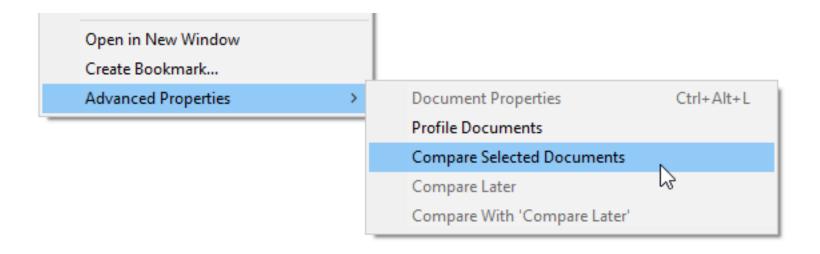

### **Select Two Documents In A View And...**

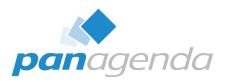

**green** == field doesn't exist in other document

yellow == field is
different

White == field is the same

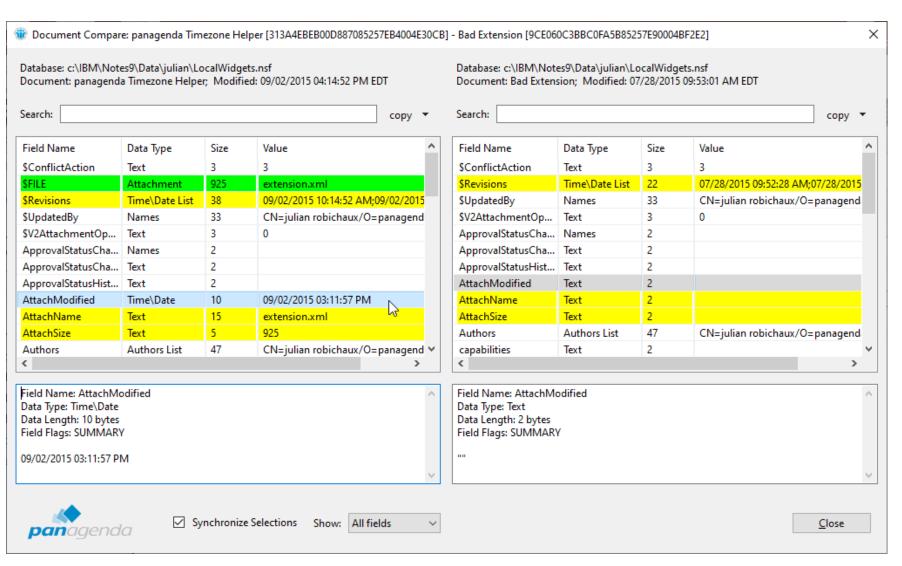

## Or Select One Doc For 'Compare Later'...

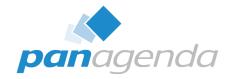

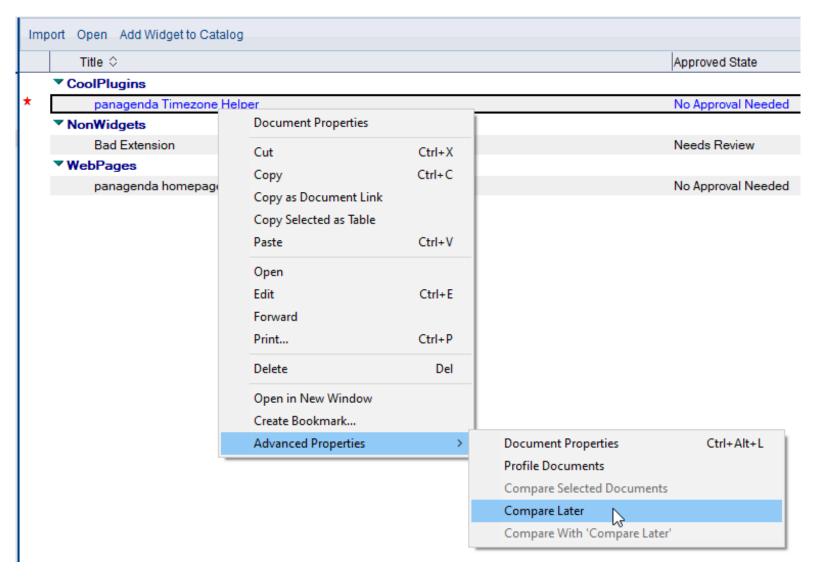

### ... Then Choose Another Doc And 'Compare With'

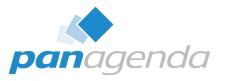

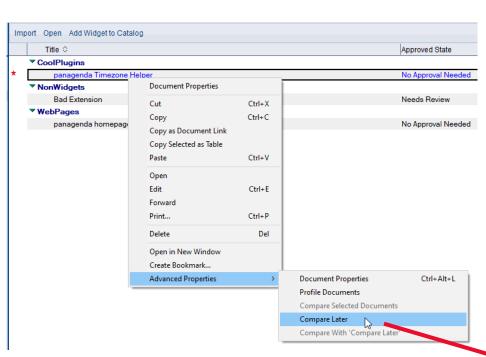

the two docs can be in different views or databases

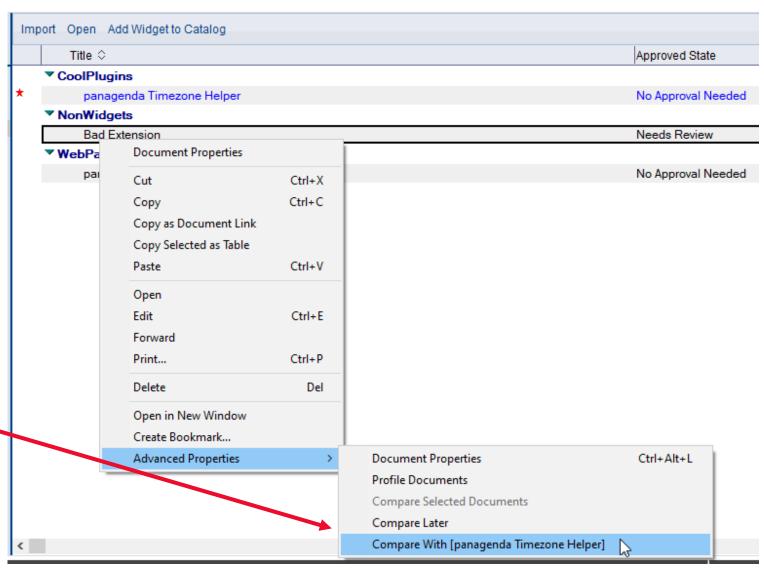

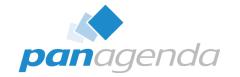

## **Bonus Features**

Document Properties Plugin

### **Profile Documents**

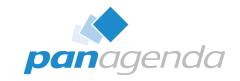

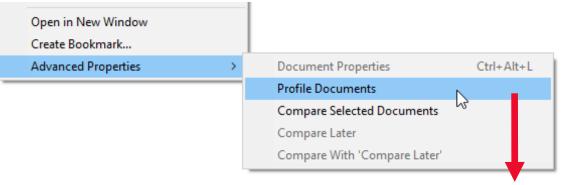

# also a **Named Documents** option in Notes 14 and higher

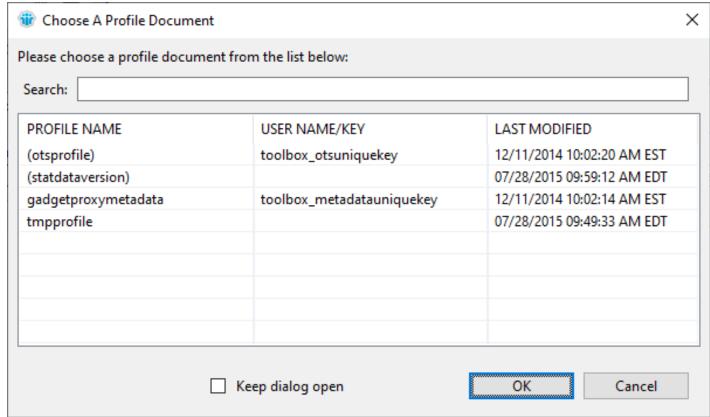

## **Multiple Dialogs At Once**

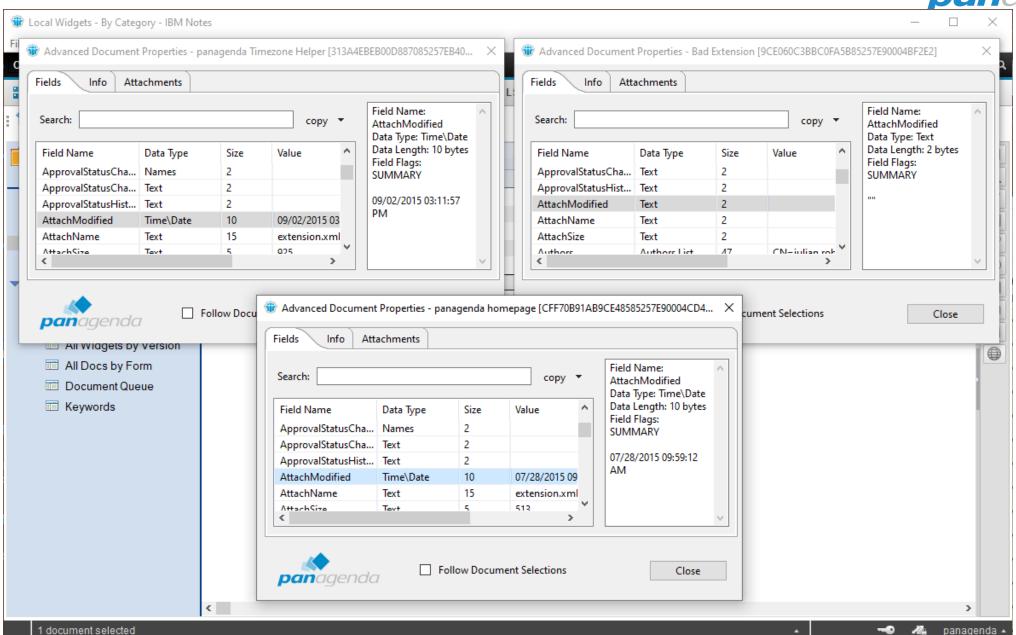

### **Follow Document Selections**

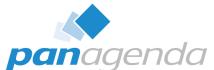

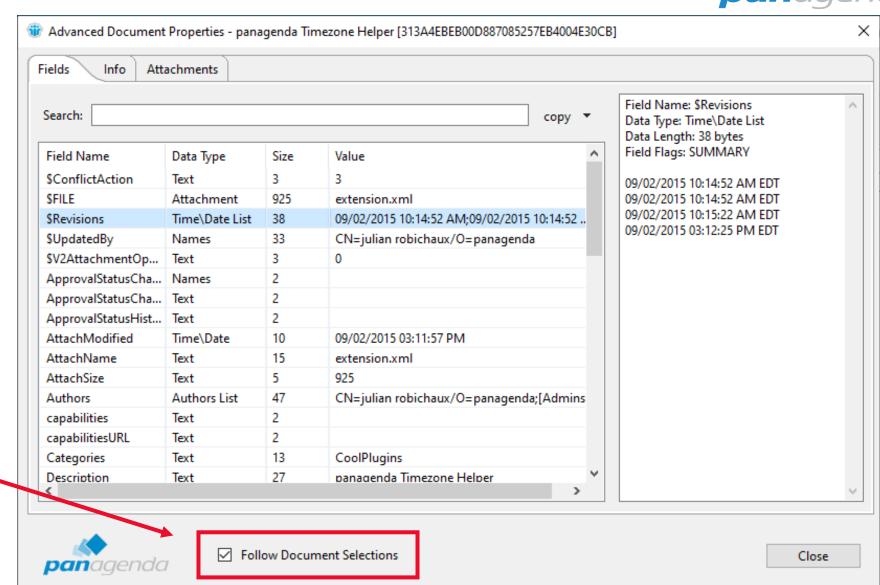

fields and info change when you select a different document ~

### **New in Notes 14: Works in Domino Designer!**

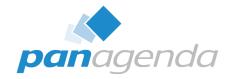

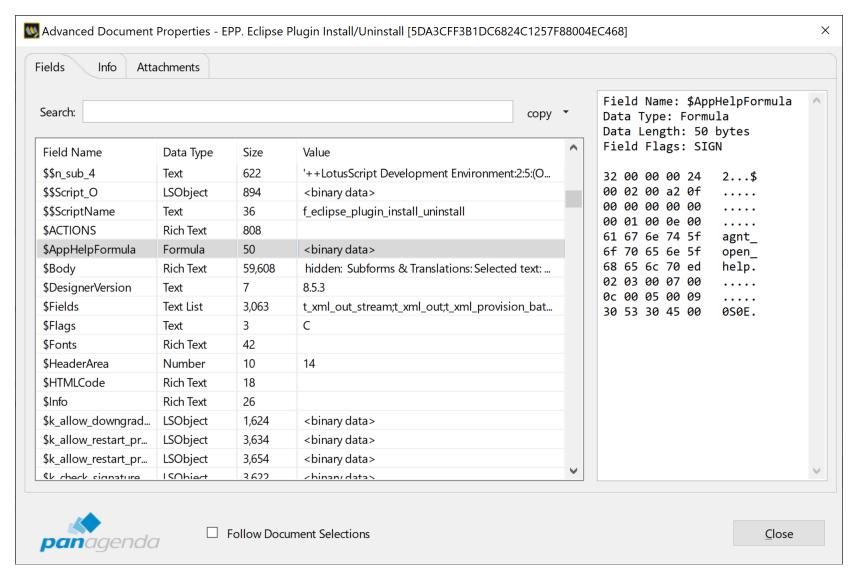

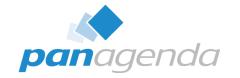

# Administration Options

Document Properties Plugin

### **Hide Menus From Users**

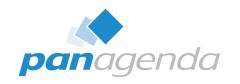

| notes.ini value                 | default<br>value | possible<br>values | description                                                                                                    |
|---------------------------------|------------------|--------------------|----------------------------------------------------------------------------------------------------|
| AdvProp_MenuVisible             | 1                | 0, 1               | If this value is 1 (default) the Advanced Properties menu will be visible. Set this to 0 to hide the entire menu and all submenus.                                                                                                    |
| AdvProp_MenuVisibleInMailView   | 1                | 0, 1               | If this value is 1 (default) the Advanced Properties menu will be visible in the right-click menu in folders and views in the mail database. Set this to 0 to hide the entire menu and all submenus in this situation. This does not affect the top-level menus, and it only affects right-click behavior in mail views. |
| AdvProp_CompareLaterMenuVisible | 1                | 0, 1               | If this value is 1 (default) the Compare Later and Compare With 'Compare Later' menus will be visible. Set this to 0 to hide these menus.                                                                                                    |
| AdvProp_ProfileMenuVisible      | 1                | 0, 1               | If this value is 1 (default) the Profile Documents menu will be visible. Set this to 0 to hide the Profile Documents menu.                                                                                                    |

## **Profile Document Options**

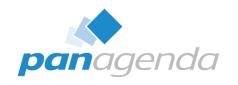

| notes.ini value            | default<br>value | possible<br>values | description                                                                                                    |
|----------------------------|------------------|--------------------|----------------------------------------------------------------------------------------------------|
| AdvProp_ProfileAllowDelete | 0                | 0, 1               | If this value is 0 (default) the Delete button on the Profile Document list dialog will be hidden. Set this to 1 to display the Delete button on the dialog, which allows you to delete a selected profile document in the list.                                     |
| AdvProp_ProfileShowAll     | 0                | 0, 1               | If this value is 0 (default) only public profile documents and profile documents with the current user's name as a key will be available for deleting or viewing. Set this to 1 to list all profile documents, including documents that are assigned to other users. |

## **Disable Hotkey**

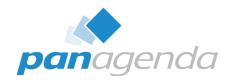

| notes.ini value       | default<br>value | possible<br>values | description                                                                                                    |
|-----------------------|------------------|--------------------|----------------------------------------------------------------------------------------------------|
| AdvProp_HotkeyEnabled | 1                | 0, 1               | Version 12.0.8 (or Notes 12.0.1 FP1) and higher: If this value is 1 (default) the CTRL-ALT-L key combination (CMD-ALT-L on MacOS) can be used to launch a Document Properties dialog when a document is the current selection. Setting this to 0 will disable the hotkey. |

All these notes.ini entries, and other admin topics are at:

https://www.panagenda.com/kbase/display/mc/Administration+Options+and+Troubleshooting

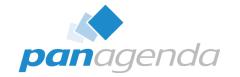

## How Do I Get Me Some Of That?

Document Properties Plugin

## **Supported Clients**

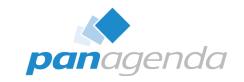

- Included with Notes 12.0.1 and later (nothing to install!)
- For older clients, download from:
   https://info.panagenda.com/en/document-properties
- Windows and Mac
  - including Win64 client
- Tested all the way back to Notes 9.0.1 on Windows

## **Installing On Older Clients**

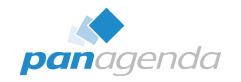

- Download the zip file from <a href="https://info.panagenda.com/en/document-properties">https://info.panagenda.com/en/document-properties</a>
- Do one of the following:
  - Drag-and-drop the zip file to your "My Widgets" panel in the sidebar
  - Extract the zip file and import into a Domino Update Site database
- More detailed instructions here:

https://www.panagenda.com/kbase/display/mc/Installing+the+Document +Properties+Plugin

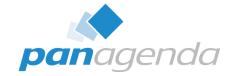

# Document Properties PRO

Document Properties Plugin

## **Document Properties PRO**

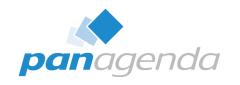

- When you download the zip file from the panagenda website, it also includes Document Properties PRO as an option install
- Installs on Notes 12.0.1+ right next to the built-in Document Properties plugin
- Installs on older clients all by itself
  - no previous Document Properties install required
- What does that give me...?

#### **Edit Fields!**

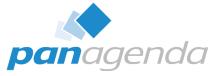

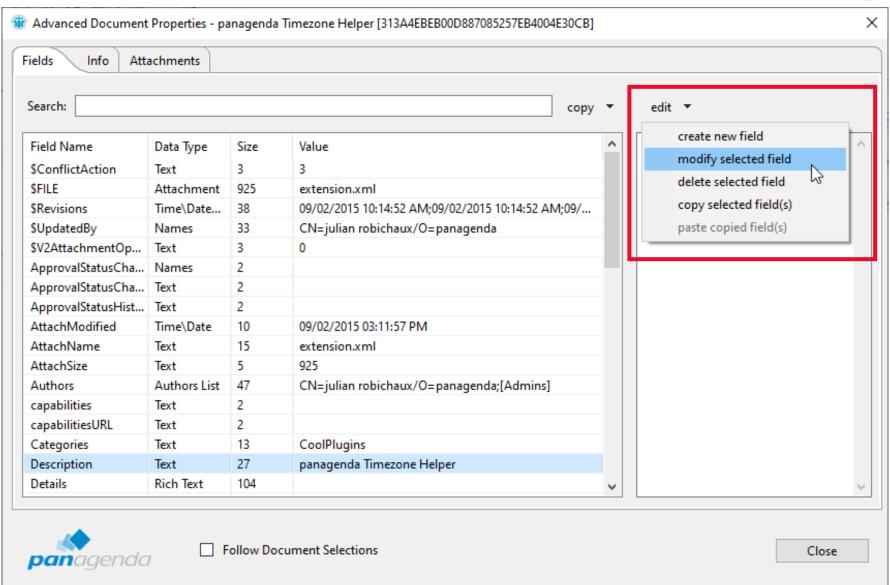

or copy fields from one doc and paste to another

#### **Some Caveats**

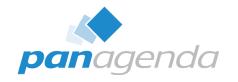

- This doesn't bypass Notes ACL
  - If you couldn't edit a document before, you still can't
  - \$Revisions and \$UpdatedBy get updated when you add/change/delete
- No extra privileges in Full Admin Access Mode
  - Sorry, just a limitation of the Notes API
- Only certain field types
- WITH GREAT POWER COMES GREAT RESPONSIBILITY!

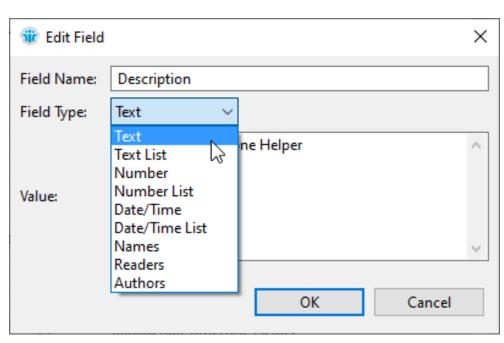

## **Prevent Users From Using PRO**

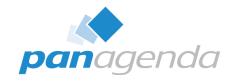

- Wait, I don't want my users to have this!
- notes.ini setting: AdvProp\_NoPro=1
  - even if the plugin is installed, the Edit menu won't appear
- Also use policies to prevent users from installing plugins as widgets
  - probably a good idea anyway

### **Other New PRO Features**

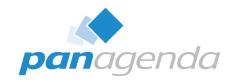

#### 12.0.10 or higher

- menu option to open a document by NoteID or UNID
- new Actions menu with options to Refresh Fields and Compare the current document with a previously selected document
- allows you to, for example, compare two Profile documents or see what fields changed when a document gets modified
- see the "What's New" videos on <a href="https://info.panagenda.com/en/document-properties">https://info.panagenda.com/en/document-properties</a>

### 12.0.12 or higher

switch between converting MIME to rich text and viewing raw MIME

## **Other New PRO Features (continued)**

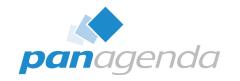

#### 12.0.16 or higher

- Actions menu option to export the current document to DXL
- Actions menu option to save the current field value to a file
  - for binary fields, this saves the binary value
  - for \$FILE fields, this saves the attachment
  - for all other fields, this saves the text value

#### 14.0.1

- Fixed a problem where the Pro Installer dialog did not appear on Notes 14 GA when drag-and-drop was used to install as a widget
- Updated the self-signed certificate to use SHA256 due to a new restriction in Notes 14

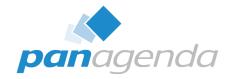

## Live DEMO

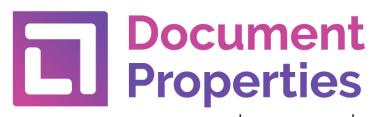

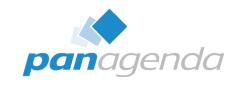

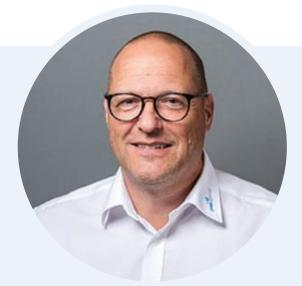

Henning Kunz
COO
henning.kunz@panagenda.com

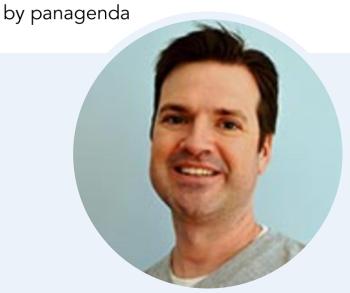

Julian Robichaux
Team Lead Client Solutions
julian.robichaux@panagenda.com

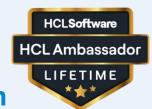

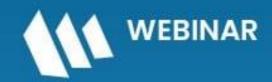

Series: Mastering HCL Notes and Domino in 2024

HCL Notes and Domino License Cost Reduction in the World of DLAU

11 June 2024

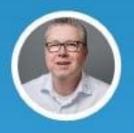

Marc Thomas Senior Solutions Architect HCL Ambassador panagenda

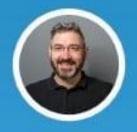

Franz Walder **Product Manager** panagenda

**pan**agenda

WEBINAR